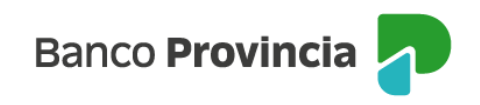

## **Banca Internet Provincia (BIP)**

## **Licitaciones primarias**

Para participar en las licitaciones primarias, deberá acceder al menú lateral izquierdo "Inversiones", sección "Bonos / Acciones". En el submenú que se despliega se debe seleccionar la opción "Licitaciones".

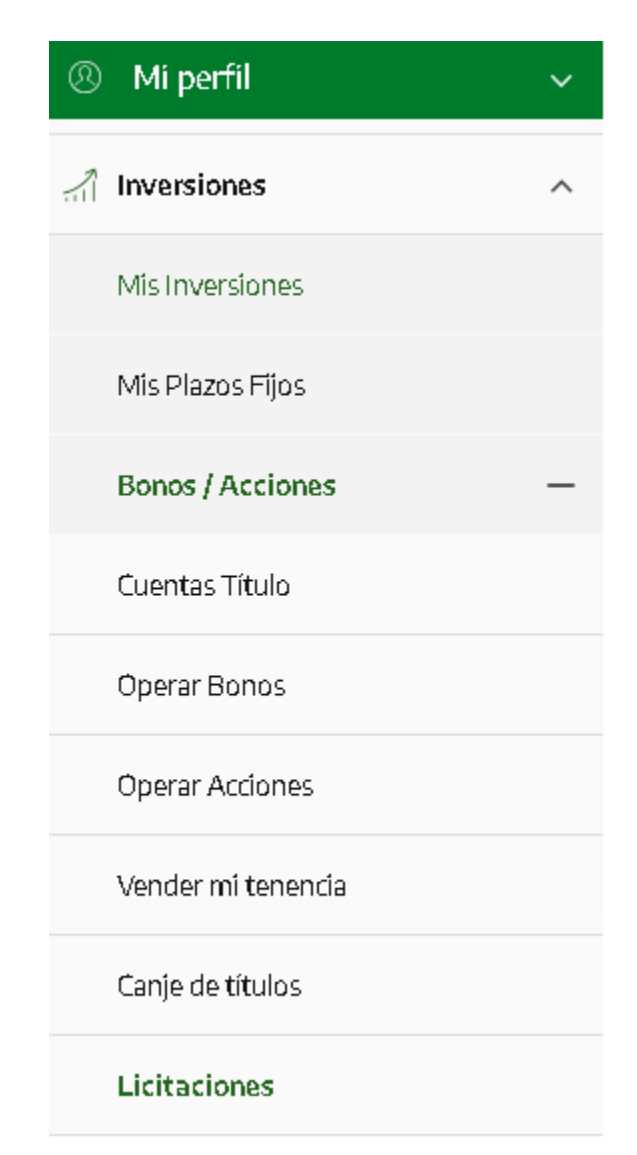

En el centro de la pantalla se mostrará la oferta disponible para licitar.

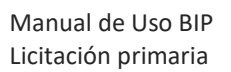

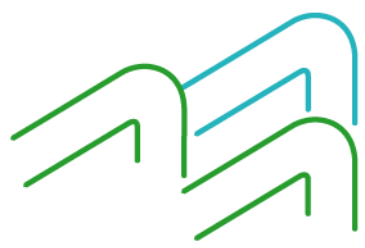

Página **1** de **3**

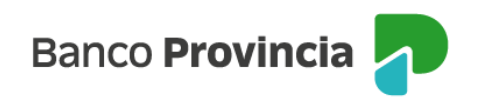

Paso  $\bullet$  .  $\bullet$  .  $\bullet$  .  $\bullet$  .  $\bullet$ 

## **Listado de Licitaciones**

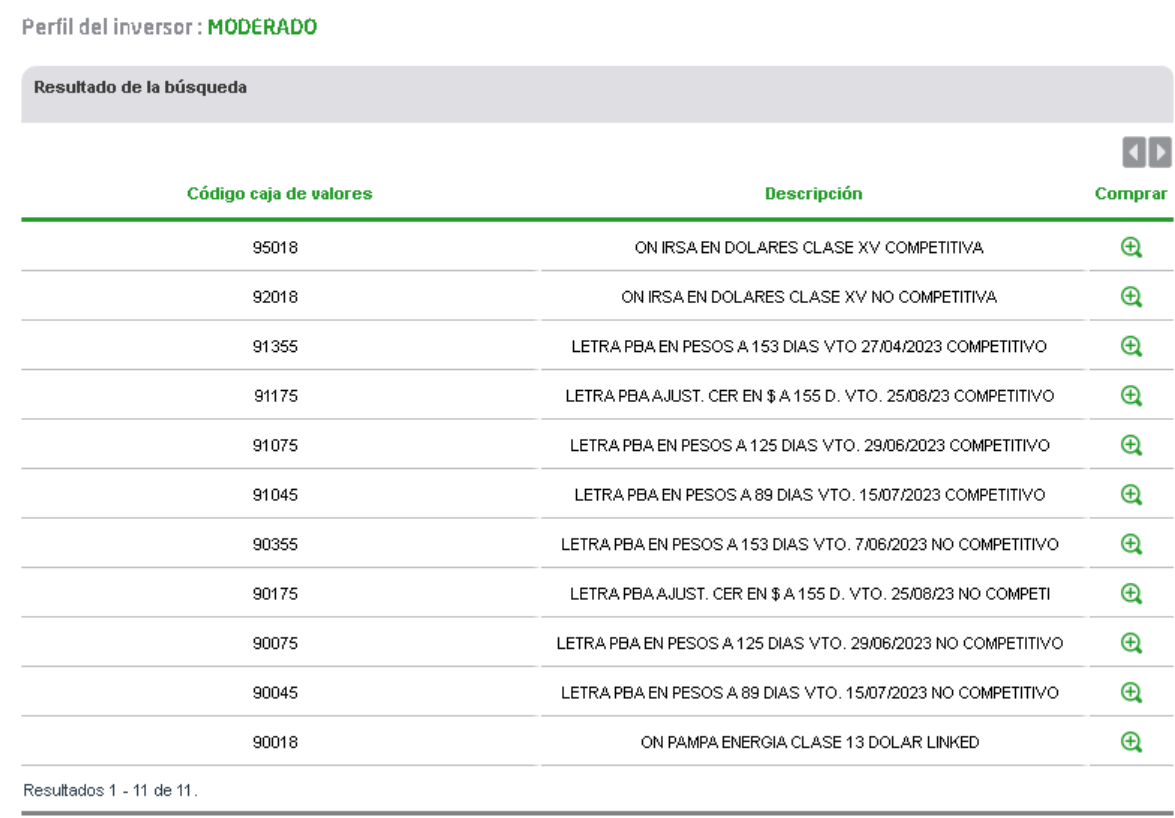

Para continuar, deberá seleccionar el título que quiere operar haciendo clic en el ícono de la lupa. Luego, podrá elegir la cuenta comitente de su preferencia en el menú desplegable y finalmente, completará la cantidad de títulos a suscribir.

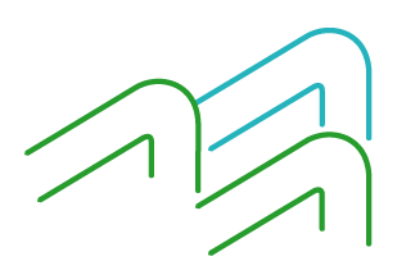

Manual de Uso BIP Licitación primaria

Página **2** de **3**

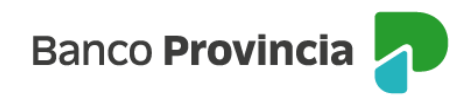

## **Listado de Licitaciones** Paso  $\mathbf{0}$  .  $\mathbf{0}$  .  $\mathbf{0}$  .  $\mathbf{0}$  .  $\mathbf{0}$ Perfil del inversor: MODERADO Solicitud de compra de Licitaciones 90075 Código caja de valores: Descripción: LETRA PBA EN PESOS A 125 DIAS VTO. 29/06/2023 NO COMPETITIVO Cotización: 1,00000000 Siguiente Volver

Para confirmar la operación deberá descargar o imprimir los términos y condiciones, dando su consentimiento al aceptarlos.

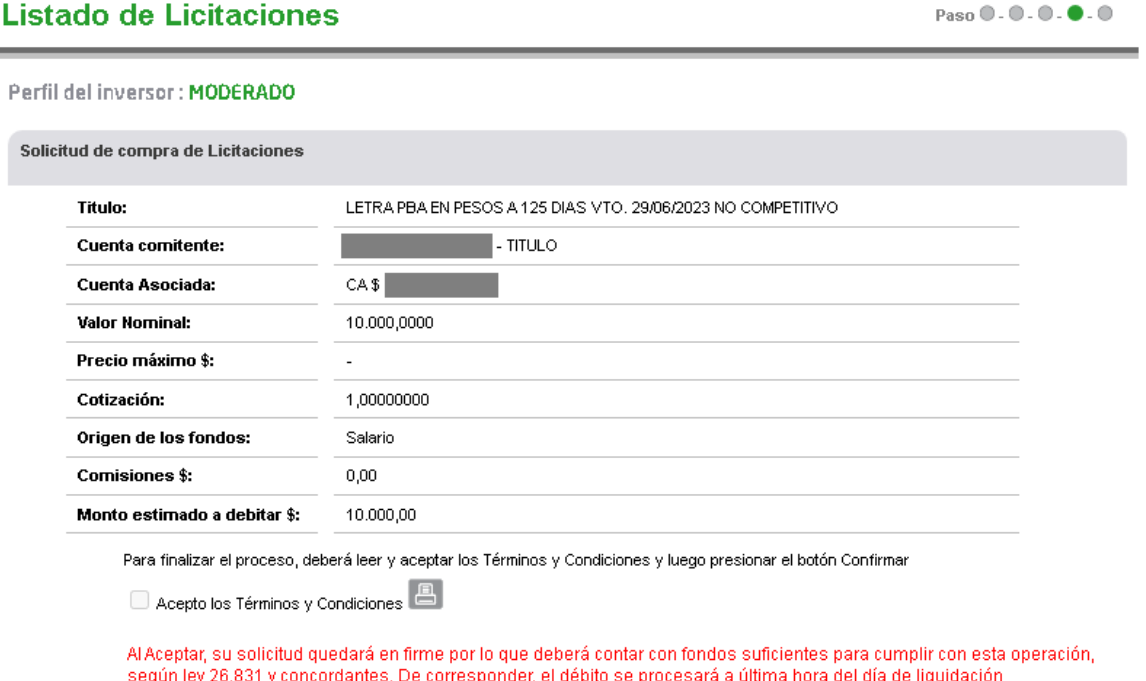

Al confirmar la operación, el sistema le mostrará un detalle de la solicitud de compra. En el lateral superior derecho de la pantalla, tendrá disponible la posibilidad de descargar o imprimir comprobante de la orden de suscripción.

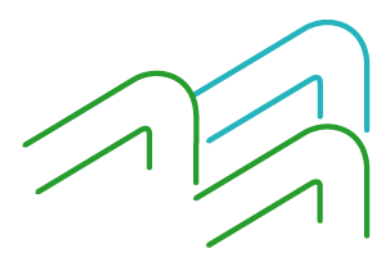

Manual de Uso BIP Licitación primaria

f,

Página **3** de **3**